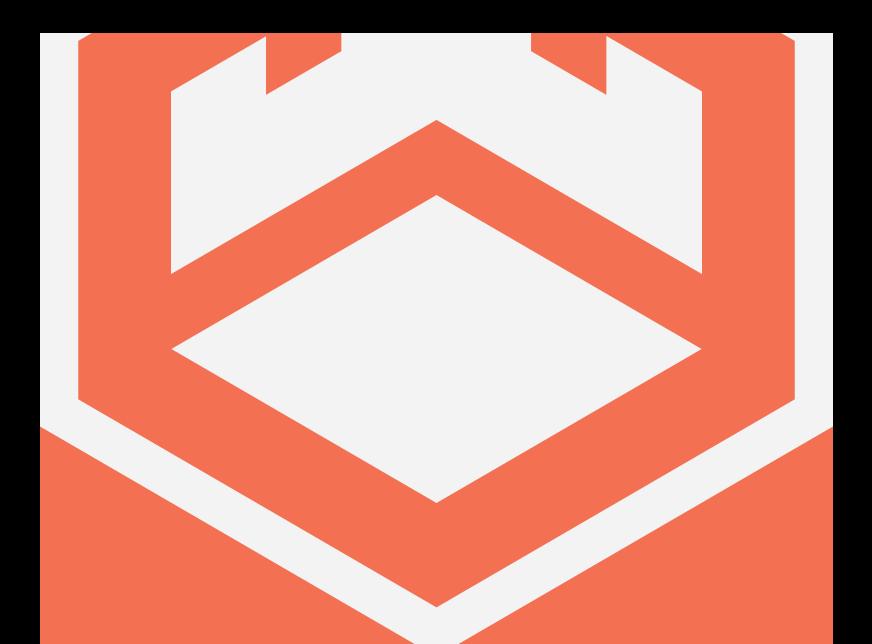

# **MP·100**

## **USER MANUAL**

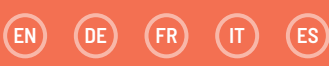

#### **INDICE**  $\sqrt{\pi}$

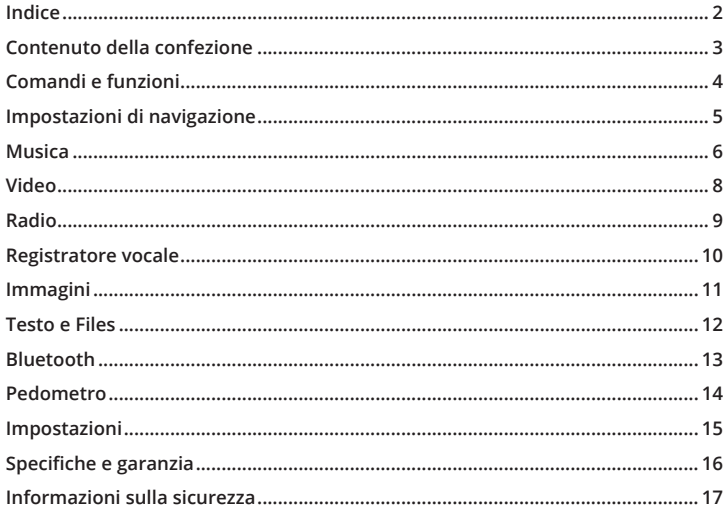

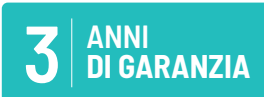

Registra il tuo prodotto per usufruire di un'estensione GRATUITA della garanzia a 3 anni sul sito www.oakcastle.co.uk

# **COSA C'È NELLA SCATOLA?**

- A. Lettore MP3 Oakcastle MP100
- B. Auricolari
- C. Cavo USB
- D. Manuale di istruzioni

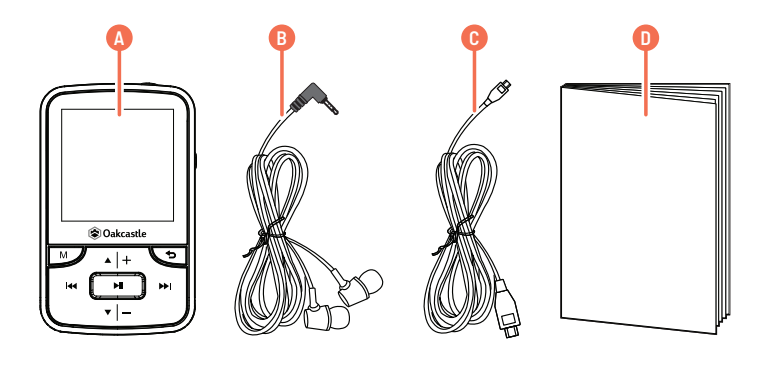

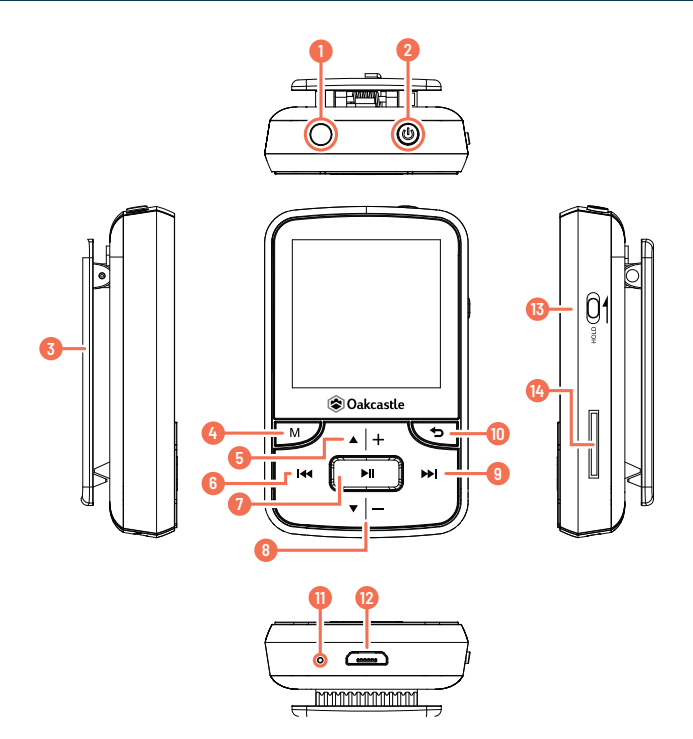

- 1. Jack per auricolari
- 2. On/Off/Timer
- 3. Clip
- 4. Menu<br>5. Su/Vo
- 5. Su/Volume +
- 6. Indietro
- 7. Play/Pausa
- 8. Giù/Volume -
- 9. Avanti
- 10. Indietro (menu)
- 11. Microfono
- 12. Porta USB
- 13. Blocco
- 14. Slot per scheda SD

#### **Pulsante On/Off**

Per accendere/spegnere il dispositivo, tenere premuto il pulsante On/Off (Rif. 2).

#### **Ricarica**

Per caricare il lettore MP100, accertarsi che il dispositivo sia spento. Inserire il cavo di alimentazione USB nella porta micro USB (Rif. 12). È possibile caricare il lettore MP100 collegandolo a un computer o a una presa di corrente con adattatore USB. Quando il lettore è collegato a un computer, selezionare "Carica e trasferisci" per caricare e trasferire i file oppure "Carica e riproduci" per caricare il dispositivo mentre lo si utilizza. Caricare il dispositivo per non più di 4 ore (tempo necessario per una ricarica completa).

#### **Trasferimento di file/Aggiunta di musica**

Prima di trasferire file (file audio, immagini o .txt) sul dispositivo, si consiglia di spegnerlo.

- 1. Collegare il dispositivo a un computer utilizzando il cavo USB in dotazione.
- 2. Selezionare "Carica e trasferisci". Trasferire i file desiderati sul dispositivo. Attendere il trasferimento completo dei file prima di espellere la periferica.
- 3. Prima di scollegare il cavo USB, assicurarsi che il dispositivo sia stato espulso in modo sicuro dal sistema operativo utilizzato. In alternativa, premere il pulsante "Menu" (Rif. 4) per disconnettere il dispositivo.

#### **Sistemi operativi compatibili: Windows 7/8/8.1/10/XP/Vista/2001/Mac OS**

## **Riproduzione/Aggiunta di musica**

Per avviare la riproduzione di un brano, selezionare "Musica" dal menu principale. Selezionare "Playlist" dal menu principale, quindi scegliere tra "Tutti i brani", "Artisti", "Album" e "Genere". Per informazioni su come aggiungere musica, vedere pagina 3.

#### **Creazione di una playlist**

Per creare una playlist, selezionare "Playlist" dal menu "Musica":

#### **Metodo 1**

- 1. Selezionare "Crea playlist". Attendere che il dispositivo carichi i brani disponibili.
- 2. Scorrere l'elenco dei brani disponibili. Selezionare un brano da aggiungere a una playlist e premere il tasto "Play/Pausa" (Rif. 7). Il brano sarà riprodotto. Durante la riproduzione del brano, premere il pulsante "Menu" (Rif. 4).
- 3. Selezionare "Aggiungi a playlist" dalle opzioni del menu, quindi selezionare la playlist a cui si desidera aggiungere il brano. Il dispositivo chiederà di confermare la propria scelta. Per aggiungere il brano, selezionare "Sì". Per annullare, selezionare "No" oppure premere il pulsante "Indietro" (Rif. 10). Ripetere questi passaggi per aggiungere altri brani.

#### **Metodo 2**

- 1. Riprodurre un brano selezionandolo dall'elenco.
- 2. Premere il pulsante "Menu" (Rif. 4).
- 3. Selezionare "Aggiungi a playlist", quindi selezionare la playlist a cui si desidera aggiungere il brano.

**Opzioni del menu principale**

Crea playlist - Selezionare per creare un playlist (massimo 100 brani). Playlist - Selezionare per riprodurre una playlist. Tutti i brani - Selezionare per visualizzare un elenco di tutti i brani. Artisti - Selezionare per visualizzare i brani per artista e album. Album - Selezionare per visualizzare i brani per album. Genere - Selezionare per visualizzare i brani per genere.

#### **Ripeti brano e riproduzione casuale**

Durante la riproduzione di un brano, premere il pulsante "Menu" (Rif. 4). Per visualizzare le opzioni di ripetizione, selezionare "Modalità riproduzione", quindi "Ripeti". Selezionare la modalità di riproduzione desiderata tra le opzioni disponibili. Selezionare "Ripeti traccia" per ripetere il brano che si sta ascoltando. Selezionare "Casuale" per riprodurre tutti i brani in ordine casuale.

#### **Opzioni brano**

**Modalità riproduzione** - Consente di modificare la modalità di riproduzione dei file musicali, tra cui la possibilità di ripetere un brano, riprodurre in ordine casuale tutti i brani o modificare la velocità di riproduzione di un brano.

**Equalizzatore** - Consente di definire le impostazioni di riproduzione, tra cui "Rock", "Funk", "Hip Hop", "Jazz", "Classica" e "Tecno".

**Aggiungi a playlist** - Consente di aggiungere un brano a una playlist.

**Rimuovi da playlist** - Consente di rimuovere un brano da una playlist.

**Elimina** - Consente di eliminare un brano dal dispositivo.

**Segnalibri** - Consente di aggiungere un "segnalibro" a un brano (memorizza il punto di riproduzione di un brano per avviare la riproduzione da quel punto specifico). Una volta aggiunto, il "segnalibro" sarà disponibile sotto l'opzione "Vai a segnalibro".

**MUSICA** 

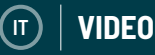

#### **Caricamento di un video**

I video possono essere caricati sul dispositivo utilizzando un computer per il trasferimento dei file. I video devono essere in formato AMV. Per convertire un video in formato AMV, è possibile utilizzare il software denominato "AmvTransform", o un convertitore AMV alternativo.

#### **Riproduzione di un video**

Per avviare la riproduzione di un video, selezionare "Video" dal menu principale, quindi selezionare un video dall'elenco. La riproduzione del video sarà avviata. Premere il pulsante "Play/Pausa" (Rif. 7) per avviare o mettere in pausa la riproduzione.

Per aumentare o diminuire il volume, premere il pulsante "Volume +" (Rif. 5) o il pulsante "Volume -" (Rif. 8).

Per riavvolgere, tenere premuto il pulsante "Indietro" (Rif. 6). Rilasciare il pulsante per riprendere la riproduzione.

Per avanzare velocemente, tenere premuto il pulsante "Avanti" (Rif. 9). Rilasciare il pulsante per riprendere la riproduzione.

#### **Opzioni**

Durante la riproduzione di un video, premere il pulsante "Menu" (Rif. 4) per visualizzare le opzioni video.

**Luminosità** - Consente di modificare la luminosità del display.

**Ripeti** - Consente di selezionare le opzioni di ripetizione per il video.

**Elimina video** - Consente di eliminare un video dal dispositivo.

Aggiorna playlist - Selezionare per aggiornare i video disponibili.

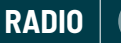

**IT**

#### **Radio FM**

Per ascoltare la radio FM, selezionare "Radio" dal menu principale. Perché il dispositivo esegua una scansione automatica e individui le stazioni radio con un buon segnale, attenersi alla seguente procedura:

- 1. Assicurarsi che gli auricolari siano collegati al dispositivo. Gli auricolari sono dotati di un'antenna integrata per la ricezione del segnale radio.
- 2. Dalla schermata principale del dispositivo, premere il pulsante "Menu" (Rif. 4).
- 3. Selezionare "Sintonizzazione automatica" dall'elenco delle opzioni disponibili.
- 4. Il dispositivo chiederà di confermare la propria scelta. Selezionare "Sì" per avviare la ricerca automatica oppure "No" per annullare.
- 5. Il dispositivo cercherà le stazioni con un segnale buono e le visualizzerà sotto forma di elenco. Selezionare la stazione desiderata per ascoltarla.

**Sintonizzazione automatica** - Premere il pulsante "Play/Pausa" (Rif. 7) per accedere alla modalità di sintonizzazione automatica.

**Registrazione FM** - Selezionare per avviare la registrazione di una trasmissione FM o ascoltare le registrazioni salvate in precedenza. Premere il pulsante "Indietro" (Rif. 10) per salvare o eliminare.

**Memorizza** - Selezionare per memorizzare una stazione FM tra l'elenco delle stazioni salvate.

**Cancella memorizza** - Selezionare per eliminare una stazione FM dall'elenco delle stazioni salvate.

**Bande FM** - Selezionare per modificare la banda di frequenza FM.

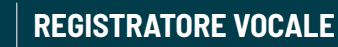

#### **Creazione di una registrazione vocale**

- 1. Per creare una registrazione vocale, attenersi alla seguente procedura:
- 2. Selezionare "Registratore" dal menu principale.
- 3. Selezionare "Avvia registrazione vocale".
- 4. Il dispositivo avvierà la registrazione vocale servendosi del microfono incorporato (Rif. 11).
- 5. Premere il pulsante "Play/Pausa" (Rif. 7) per mettere in pausa/interrompere la registrazione. Premere il pulsante "Indietro", quindi selezionare "Sì" o "No" per salvare o eliminare la registrazione.

#### **Opzioni**

**Avvia registrazione vocale** - Selezionare per avviare una registrazione vocale. **Libreria registrazioni** - Selezionare per visualizzare un elenco delle registrazioni vocali già salvate.

**Formato registrazione** - Selezionare per scegliere il formato delle registrazioni vocali (file MP3 o WAV).

**Impostazioni registrazione** - Selezionare per definire le impostazioni del registratore vocale. Le impostazioni di bitrate consentono di modificare la velocità di registrazione tra 512, 768, 1.024 e 1.536 kbps (kilobit al secondo). La modalità VOX si riferisce alla modalità voce. Se la modalità VOX è attiva, il dispositivo registra solo quando il microfono rileva una voce e mette in pausa la registrazione quando non rileva alcuna voce.

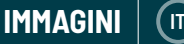

## **Visualizzazione di immagini**

Per la visualizzazione di immagini, selezionare "Immagini" dal menu principale, quindi selezionare una delle immagini tra quelle disponibili nell'elenco. Mentre si visualizza un'immagine, premere il pulsante "Indietro "(Rif. 6) o "Avanti" (Rif. 9) per scorrere tra le immagini disponibili.

**Impostazioni presentazione** - Selezionare per modificare il tempo di visualizzazione di ogni immagine e impostare la modalità ripetizione (On/Off) e riproduzione casuale (On/Off).

**Elimina immagine** - Selezionare per eliminare un'immagine.

**Aggiorna playlist** - Selezionare per aggiornare l'elenco delle immagini disponibili.

#### **Presentazione**

Per attivare la modalità di presentazione, premere il pulsante "Play/Pausa" (Rif. 7) mentre sul display è visualizzata un'immagine.

# **TESTO**

#### **Lettura di un file di testo/eBook**

Per leggere un file .txt, selezionare un file dall'elenco. Il contenuto del file .txt sarà visualizzato sul display. Per scorrere tra le pagine, premere il pulsante "Su" (Rif. 5) o "Giù" (Rif. 8).

## **Opzioni**

**Scorrimento automatico** - Selezionare questa opzione per modificare la durata di visualizzazione di una pagina in modalità di scorrimento automatico, da 2 a 30 secondi per pagina. Utilizzare il pulsante "Su" (Rif. 5) o "Giù" (Rif. 8) per impostare la durata. Premere il pulsante "Play/Pausa" (Rif. 7) per confermare. Per avviare la modalità di scorrimento automatico, premere il pulsante "Play/Pausa" (Rif. 7) durante la visualizzazione del testo.

**Elimina ebook** - Selezionare per eliminare un ebook.

Seleziona segnalibro - Consente di selezionare un segnalibro aggiunto in precedenza.

**Elimina segnalibro** - Selezionare per eliminare un segnalibro.

**Aggiungi segnalibro** - Selezionare per aggiungere un segnalibro a una pagina.

**Seleziona pagina** - Consente di visualizzare una pagina specifica.

# **FILES**

## **Visualizzazione di tutti i file**

Selezionare "File" dal menu principale per visualizzare un elenco di tutti i file presenti sul dispositivo (audio, video e immagine). Se usato come periferica su un computer, il dispositivo sarà denominato "Oakcastle".

**IT**

#### **Abbinamento a un altoparlante Bluetooth**

Per abbinare il dispositivo MP100 a un altoparlante Bluetooth o a un altro dispositivo di riproduzione audio via Bluetooth, procedere come segue:

- 1. Selezionare "Bluetooth" dal menu principale.
- 2. Selezionare "Bluetooth On/Off" dal menu Bluetooth.
- 3. Selezionare "Bluetooth On" utilizzando il pulsante "Play/Pausa" (Rif. 7).
- 4. Verificare che il Bluetooth sia attivato e in modalità di abbinamento sul dispositivo di riproduzione audio utilizzato. Selezionare "Cerca dispositivo". Attendere che il dispositivo MP100 rilevi e visualizzi un elenco dei dispositivi Bluetooth disponibili nelle vicinanze.
- 5. Selezionare il dispositivo che si desidera abbinare tra quelli disponibili, quindi attendere che venga stabilita la connessione. A questo punto, è possibile riprodurre musica e altri file audio tramite il dispositivo di riproduzione audio esterno.

#### **Opzioni**

**Bluetooth On/Off** - Consente di attivare o disattivare il Bluetooth.

**Stato BT all'accensione** - Consente di stabilire se il Bluetooth viene attivato o disattivato automaticamente all'accensione del dispositivo.

**Cerca dispositivo** - Consente di cercare i dispositivi Bluetooth disponibili nelle vicinanze.

**Elenco dispositivi** - Consente di visualizzare un elenco dei dispositivi abbinati in precedenza.

## **Il pedometro registra il numero di passi fatti.**

Per iniziare a registrare il numero di passi fatti in un giorno, attenersi alla procedura riportata di seguito:

- 1. Selezionare "Pedometro" dal menu principale.
- 2. Selezionare "Avvia passi" dall'elenco delle opzioni disponibili.
- 3. Premere il pulsante "Play/Pausa" (Rif. 7) per avviare il conteggio dei passi. Premere nuovamente il pulsante "Play/Pausa" per interrompere il conteggio dei passi.
- 4. Premere il pulsante "Indietro" per salvare o eliminare il numero di passi registrato.

## **Opzioni**

**IT**

**Avvia passi** - Consente di avviare il conteggio dei passi fatti.

**Informazioni personali** - Selezionare per inserire le proprie informazioni

personali (altezza, peso e lunghezza del passo) al fine di migliorare la precisione di misurazione del dispositivo (calorie e distanza).

**Cronologia** - Selezionare per visualizzare la cronologia dei passi precedentemente registrati.

**Cancella cronologia** - Selezionare per eliminare la cronologia dei passi registrati da un elenco di singole registrazioni.

Per visualizzare e modificare le impostazioni principali del dispositivo, selezionare "Impostazioni" dal menu principale.

**Lingua** - Selezionare per modificare la lingua del dispositivo. Scegliere la lingua desiderata tra le 30 lingue disponibili.

Impostazioni display - Selezionare per modificare la luminosità del display e il tempo di retroilluminazione.

**Spegnimento** - Selezionare per impostare il timer di spegnimento automatico o per programmare lo spegnimento del dispositivo.

**Informazioni** - Selezionare per visualizzare le informazioni sul firmware e lo spazio su disco rimanente per il dispositivo.

**Formatta dispositivo** - Selezionare per formattare il dispositivo ed eliminare tutti i dati e i file.

**Reset di fabbrica** - Selezionare per ripristinare le impostazioni di fabbrica del dispositivo.

**IT**

**IMPOSTAZIONI**

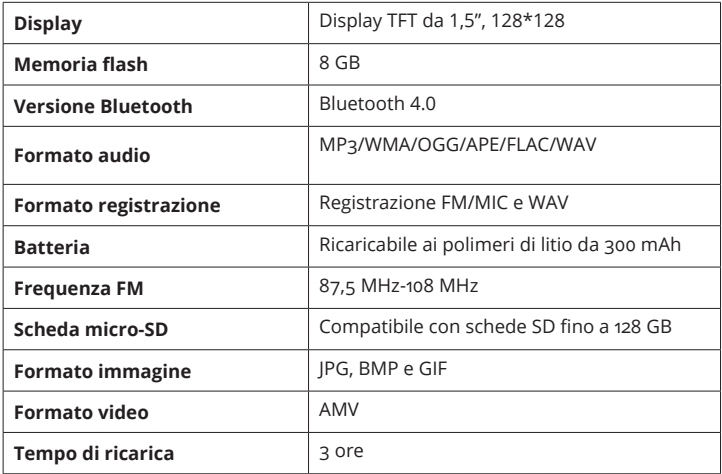

## **GARANZIA**

Tutti i prodotti sono coperti da una garanzia standard di 12 mesi. Tutti gli articoli devono essere registrati su **www.oakcastle.co.uk** affinché la garanzia sia valida. Sulla pagina web, cliccare sulla voce di menu "Registra prodotto". L'utente ha inoltre la possibilità di estendere gratuitamente la garanzia per altri 24 mesi.

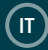

#### **1. Leggere queste istruzioni.**

- 2. Queste istruzioni devono essere conservate. Le istruzioni possono essere scaricate anche dal sito www.oakcastle. co.uk.
- 3. Rispettare tutte le avvertenze.
- 4. Seguire tutte le istruzioni fornite.
- 5. Non pulire l'apparecchio con acqua e non posizionarlo in prossimità di acqua.
- 6. Non ostruire le aperture di ventilazione. Installare l'apparecchio secondo le istruzioni del produttore.
- 7. Non installare vicino a fonti di calore come termosifoni, termoventilatori, stufe o altri apparecchi (inclusi gli amplificatori) che producono calore.
- 8. Proteggere il sistema di alimentazione in modo che non sia calpestato o malformato, in particolare in corrispondenza delle spine, delle prese di corrente e delle porte di uscita dell'apparecchio.
- 9. Utilizzare solo gli attacchi/accessori specificati dal produttore.
- 10. Scollegare l'apparecchio durante i temporali o quando non viene utilizzato per lunghi periodi di tempo.
- 11. Gli interventi di riparazione devono essere affidati a personale qualificato. Il ricorso alla riparazione è necessario quando l'apparecchio ha subito danni, ad esempio se il cavo di alimentazione o la spina sono danneggiati, se è stato versato del liquido o se sono caduti degli oggetti all'interno dell'apparecchio, se l'apparecchio è stato esposto a pioggia o umidità, se non funziona come previsto o se è caduto.
- 12. Non appoggiare sull'apparecchio fiamme dirette, come candele accese.
- 13. Smaltire i prodotti elettrici e le batterie usate in modo sicuro secondo le istruzioni fornite da autorità e normative locali.

#### **AVVERTENZE SUPPLEMENTARI**

L'apparecchio non deve essere esposto a sgocciolamenti o spruzzi e nessun oggetto contenente liquidi, come vasi, deve essere posto su di esso.

La spina elettrica è utilizzata come dispositivo di disinserimento e deve essere raggiungibile facilmente e rapidamente durante l'uso previsto. Per scollegare completamente l'apparecchio dalla rete elettrica, la spina elettrica deve essere completamente staccata dalla presa di corrente.

Non esporre la batteria a eccessivo calore, ad esempio alla luce diretta del sole, fuoco o simili.

#### **RICICLAGGIO DEI PRODOTTI ELETTRICI**

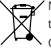

Nel rispetto dell'ambiente, è necessario riciclare tutti i rifiuti elettrici.

Questo simbolo indica che un prodotto elettrico non deve essere smaltito insieme ai normali rifiuti domestici. Assicurarsi che venga portato in una struttura adatta per lo smaltimento una volta cessato l'uso.

IMPORTANTE: leggere attentamente tutte le istruzioni prima dell'uso e conservarle per eventuali consultazioni future.

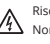

Rischio di scosse elettriche. Non aprire.

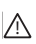

Leggere attentamente tutte le istruzioni prima dell'uso. Conservare le istruzioni per eventuali consultazioni future.

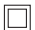

In caso di interventi di riparazione, utilizzare solo parti di ricambio identiche.

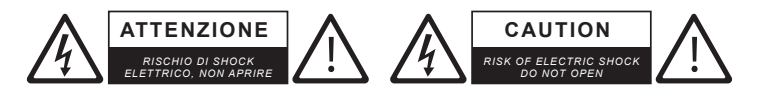

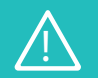

**IMPORTANTE: leggere attentamente tutte le istruzioni prima dell'uso e conservarle per eventuali consultazioni future**

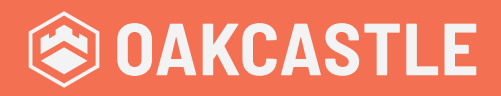

**WWW.OAKCASTLE.CO.UK**